# Setting up a Mac for Development

Date: 30/12/2014

Version: 1.1

Author: Lucas Challamel

STEP 1 - Starting with a few Mac OS X enhancements

STEP 2 - Install CLI developer tools:

Mac OS X native tools

**Install Homebrew** 

#### Install PHP5.5-FPM

**Preparation** 

Build PHP5.5

Configure PHP-FPM

Install Pear

**Install Composer** 

Install Node

Install Bower

**Install Git** 

Install Capistrano

#### Step 3 - Additional web services

Database server

Installing MySQL on Mac OS X

Web server

Installing Nginx on Mac OS X

Changes to Nginx Config

Connect NGINX to PHP-FPM

Create default sites parameters

Linking everything together

STEP 4: Get a good IDE

Text editors

Textmate 2

SublimeText 3

Enterprise IDEs

**PHP Utilities** 

Phing

**PHPUnit** 

XHProf

Again, we can simply use brew to install XHProf, amazingly convenient:

**Codesniffer** 

Other essential network utilities

STEP 5: Virtualisation software for DEV environments

xAMP approaches

**Vagrant** 

**Docker** 

#### **Getting the workstation ready The Mac path!**

As a non Microsoft Developer working on a Mac, you need to get yourself a few productivity tools which unfortunately are not all available out of the box on your Macbook or iMac.

# STEP 1 - Starting with a few Mac OS X enhancements

**The Finder**: Even with the latest OS X 9 Mavericks update, the Finder still has some shortcomings, and in particular still lacks the ability to quickly switch display of hidden system files. My recommended solution for that is to switch to [TotalFinder](http://www.google.com/url?q=http%3A%2F%2Ftotalfinder.binaryage.com%2F&sa=D&sntz=1&usg=AFQjCNG-72vDPuYI6kdYEVC-hy_x_5TDNw) that is US\$15 well invested for your productivity. And it's more lightweight and stable than the very ambitious [Pathfinder](http://www.google.com/url?q=http%3A%2F%2Fcocoatech.com%2Fpathfinder%2F&sa=D&sntz=1&usg=AFQjCNEwsl45YU-dZ6qj_kGfRi9Zdm-Trw) (US\$39)

**The Terminal**: The native Mac terminal is OK, but not always easy to summon in context. To improve usability in that space, I have taken 2 actions: First, I have downloaded the excellent and free [TotalTerminal](http://www.google.com/url?q=http%3A%2F%2Ftotalterminal.binaryage.com%2F&sa=D&sntz=1&usg=AFQjCNHugJMBWlVXGdAwgWYzDLMx68URsg) utility from the same BinaryAge company publishing Total Finder. With its Visor feature, you can always summon the Terminal in context using CTRL+~, very handy. And secondly, I am leveraging the new service available in Mavericks which allows to open a "new Terminal tab at Folder", as per [instructions](http://www.google.com/url?q=http%3A%2F%2Fwww.macworld.com%2Farticle%2F1161876%2Fopen_finder_folder_in_terminal.html&sa=D&sntz=1&usg=AFQjCNFwBjqquagZq6RNgDTCXkGxVKA_ug) found here. Right-click any folder, select Services>Open Terminal, and here you go. A true game changer.

**A decent Text Editor**: Textedit is definitely outdated, and I wonder when will Apple decide to give it a bit of attention span! In the meantime, the modern developer will invest in a [Sublime](http://www.google.com/url?q=http%3A%2F%2Fwww.sublimetext.com%2F&sa=D&sntz=1&usg=AFQjCNEE5ynzO0yuxTJ9qkqtaF5n2k2sTQ) [Text](http://www.google.com/url?q=http%3A%2F%2Fwww.sublimetext.com%2F&sa=D&sntz=1&usg=AFQjCNEE5ynzO0yuxTJ9qkqtaF5n2k2sTQ) 3 or [Textmate](http://www.google.com/url?q=http%3A%2F%2Fmacromates.com%2F&sa=D&sntz=1&usg=AFQjCNG3-Re4pszAB8yT2wBl0F3zG9lWUA) 2 license.

# STEP 2 - Install CLI developer tools:

### **Mac OS X native tools**

First we need Mac native tools, which are not installed by default but usually come with Xcode.

Install/Update latest Xcode with Command Line Tools: Mac App Store [https://developer.apple.com/xcode/](https://www.google.com/url?q=https%3A%2F%2Fdeveloper.apple.com%2Fxcode%2F&sa=D&sntz=1&usg=AFQjCNH381pZNNyFbjJWJJUg0DOMNebqRA)

If you are not planning to develop Mac or iOS apps and do not need Xcode just yet, these tools can simply be installed by using the following command in Terminal: **\$ xcodeselect** —install or even simply \$ gcc

This will trigger a dependency pop-up indicating that Xcode requires the CLI developer tools and offering to install them: Just click install and wait for 30min.

**Java**: Java is an important language, and unfortunately it is not available natively anymore in the latest releases of Mac OS X.

The current Java version recommended by Apple is 1.6 and it can be [downloaded](http://www.google.com/url?q=http%3A%2F%2Fsupport.apple.com%2Fkb%2FDL1572%3Fviewlocale%3Den_US%26locale%3Den_US&sa=D&sntz=1&usg=AFQjCNHetmvEdZ2SQbs0BylXaonx-Vz8nQ) here.

If for some reason you need to work on Java 1.7 or 1.8, visit the official Java [website,](http://www.google.com/url?q=http%3A%2F%2Fwww.java.com%2Fen%2Fdownload%2Fhelp%2Fmac_install.xml&sa=D&sntz=1&usg=AFQjCNHr-078Mbe0cip8KU8LetAQxg3xmQ) and download the Java SE 1.7 JDK: http://docs.oracle.com/javase/7/docs/webnotes/install/mac/mac-jdk.html

**Ruby and Python:** Ruby and Python, two immensely popular object-oriented scripting languages, have been installed as part of OS X for many years now. But their relevance to software development, and especially application development, has assumed an even greater importance since OS X v10.5. And as a modern developer, in particular in the PHP space, you are likely to use Ruby scripts for automation and deploy on, with Composer, Capistrano and Chef for instance.

### **Install Homebrew**

[Homebrew](http://www.google.com/url?q=http%3A%2F%2Fbrew.sh%2F&sa=D&sntz=1&usg=AFQjCNHrrshO8z0224JXLROZjA2WKmARsg) is a package manager for Mac and it helps installing additional services and utilities, that Apple didn't, in an organised manner, managing symlinks into the /usr/local folder. Just like CHEF consumes recipes written in Ruby for server provisioning, Homebrew consumes Ruby-written formulas to install software packages on your Mac.

Install latest XQuartz: [https://xquartz.macosforge.org/landing/](https://www.google.com/url?q=https%3A%2F%2Fxquartz.macosforge.org%2Flanding%2F&sa=D&sntz=1&usg=AFQjCNFxOockXsz32Pm7fND_6wf6P9wdFA) (hard dependency for Homebrew)

Then to install Homebrew \$ ruby e "\$(curl fsS[L](https://www.google.com/url?q=https%3A%2F%2Fraw.github.com%2FHomebrew%2Fhomebrew%2Fgo%2Finstall&sa=D&sntz=1&usg=AFQjCNEksgSEigWBpJo34xFpui48IrH-Ow) [https://raw.github.com/Homebrew/homebrew/go/install\)](https://www.google.com/url?q=https%3A%2F%2Fraw.github.com%2FHomebrew%2Fhomebrew%2Fgo%2Finstall&sa=D&sntz=1&usg=AFQjCNEksgSEigWBpJo34xFpui48IrH-Ow)" \$ brew doctor

To install Ruby with **[Homebrew](http://www.google.com/url?q=http%3A%2F%2Fbrew.sh%2F&sa=D&sntz=1&usg=AFQjCNHrrshO8z0224JXLROZjA2WKmARsg):** \$ brew install ruby

To manage the different versions of Ruby you may have on your system, use [RVM:](http://www.google.com/url?q=http%3A%2F%2Frvm.io%2F&sa=D&sntz=1&usg=AFQjCNHmA8EDVmgLRQmR-tVfKB5tNkMavw) \$ \curl -sSL [https://get.rvm.io](https://www.google.com/url?q=https%3A%2F%2Fget.rvm.io%2F&sa=D&sntz=1&usg=AFQjCNH-UuHI2YPoNaAcUp3wuZ1TpQtIxQ) | bash -s -- --autolibs=read-fail

You may also want to install **Bundler** (http://bundler.io) , a ruby gem dependency manager. Similar to the PHP dependency manager Composer, Bundler lets you define all of your

application's gems in a Gemfile located in your project's root directory, then run bundle install. To install Bundler run:

\$ gem install bundler

### **Install PHP5.5-FPM**

What is PHP-FPM? [http://php.net/manual/en/install.fpm.php](http://www.google.com/url?q=http%3A%2F%2Fphp.net%2Fmanual%2Fen%2Finstall.fpm.php&sa=D&sntz=1&usg=AFQjCNG9Dce0kJwGR1IyTZJIRsy0Wo81VQ)

FPM (FastCGI Process Manager) is an alternative PHP FastCGI implementation with some additional features (mostly) useful for heavy-loaded sites.

**Preparation**

Warning for Yosemite users:

As a requirement of the PHP compilation process, run:

\$ sudo ln -s /Applications/Xcode.app/Contents/Developer/Platforms/MacOSX.platform/ Developer/SDKs/MacOSX10.10.sdk/usr/include/ /usr/include

Search for available PHP formulas (formula's in homebrews are equivalent to packages in aptitude)

\$ brew search php

It will return long list of php 5.2, 5.3, 5.4 packages. We need 5.4. Tap it using:

\$ brew tap homebrew/php

# If you do not tap homebrew/dupes you may get Error: No available formula for zlib

\$ brew tap homebrew/dupes

# Skip this if using PHP 5.4 or higher

\$ brew tap homebrew/versions

**Build PHP5.5**

Before we build PHP 5.5, you may like to exercise options using:

\$ brew options php55

We have built it using:

 $$$  brew install --without-apache --with-fpm --with-mysql php55

After quite a long wait, you can verify php & php-fpm version using php -v and php-fpm -v respectively.

 $$$  php  $-v$ 

 $$$  php-fpm  $-v$ 

\$ brew list php55

**Configure PHP-FPM**

Check that PHP-FPM is listening on port 9000:

\$ lsof Pni4 | grep LISTEN | grep php

The output should look something like this:

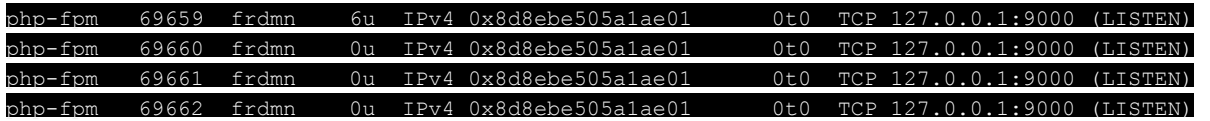

Adding PHP-FPM to startup routine

Please check exact plist filename in /usr/local/Cellar/php55/

\$ cp /usr/local/Cellar/php55/5.5.19/homebrew.mxcl.php54.plist ~/Library/LaunchAgents/

Note: There's a nasty hardcoded path in this file which you want to get rid of, in order to prevent continuity in case of PHP upgrade:

Replace line

<string>/usr/local/Cellar/php55/5.5.19/sbin/php-fpm</string>

By

<string>/usr/local/opt/php55/sbin/php-fpm</string>

and line

 $\leq$ string>/usr/local/Cellar/php55/5.5.19/var/log/php-fpm.log</string>

By

<string>/usr/local/opt/php55/var/log/phpfpm.log</string>

To Start PHP-FPM:

#### \$ launchctl load -w ~/Library/LaunchAgents/homebrew.mxcl.php55.plist

To Stop PHP-FPM

\$ launchctl unload -w

~/Library/LaunchAgents/homebrew.mxcl.php55.plist

To create service shorthands, just edit your .bash\_profile and add these lines:

alias php-fpm.start="launchctl load -w /usr/local/opt/php55/homebrew.mxcl.php55.plist" alias php-fpm.stop="launchctl unload -w /usr/local/opt/php55/homebrew.mxcl.php55.plist" alias php-fpm.restart='php-fpm.stop && php-fpm.start'

Then reload the .bash\_profile: source ~/.bash profile

PHP FPM can run on a Unix socket or IP port, with the latter being the default. However, when you have multiple virtual hosts running on different ports, it's best not to use IP port in FPM configuration. Luckily, we can change that in the /usr/local/etc/php/5.5/php-fpm.conf.

Change the configuration from

listen = 127.0.0.1:9000

to the following

 $l$ isten = /usr/local/var/run/php/php5-fpm.sock

Make sure this folder exists: /usr/local/var/run/php/

We also need to make one small security change in the php configuration. Open up php.ini:

\$ sudo nano /usr/local/etc/php/5.5/php.ini

Find the line, cgi.fix pathinfo=1, and change the 1 to 0.

#### cgi.fix\_pathinfo=0

If this number is kept as 1, the php interpreter will do its best to process the file that is as near to the requested file as possible. This is a possible security risk. If this number is set to 0, conversely, the interpreter will only process the exact file path—a much safer alternative. Save and Exit.

Then restart PHP-FPM.

**Install Pear**

[http://pear.php.net](http://www.google.com/url?q=http%3A%2F%2Fpear.php.net&sa=D&sntz=1&usg=AFQjCNFsMgIKryjEGwRZ3Mxu2JDfHFQ-Ow)

PEAR is a framework and distribution system for reusable PHP components. Although nearly deprecated, it is still useful to install and manage globally some PHP utilities like PHPUnit or Code Sniffer.

\$ curl -0 http://pear.php.net/go-pear.phar \$ sudo php -d detect unicode=0 go-pear.phar ln -s /usr/local/opt/php55/bin/pear /usr/local/bin/pear

### **Install Composer**

What is Composer? [https://getcomposer.org](https://www.google.com/url?q=https%3A%2F%2Fgetcomposer.org&sa=D&sntz=1&usg=AFQjCNHn9756aRSTtQ-PbyTYFXmR8xSe9Q)

Composer is a tool for dependency management in PHP. It allows you to declare the dependent libraries your project needs and it will install them in your project for you.

\$ brew install composer \$ composer --version

**Install Codeception**

We use Codeception to script and run functional testing: [http://codeception.com](http://www.google.com/url?q=http%3A%2F%2Fcodeception.com&sa=D&sntz=1&usg=AFQjCNE98P0476iRBQfr5E9PUYNkmGGvjw)

\$ brew install codeception \$ codecept --version

### **Install Node**

What is NodeJS? [http://nodejs.org](http://www.google.com/url?q=http%3A%2F%2Fnodejs.org&sa=D&sntz=1&usg=AFQjCNE5H97CEhQ8UntOSxkVBNR5W9np_w)

Node.js is a platform built on Chrome's JavaScript runtime for easily building fast, scalable network applications. Node is uses an event-driven, non-blocking I/O model that makes it lightweight and efficient, perfect for data-intensive real-time applications that run across distributed devices.

\$ brew install node  $$$  node  $-$ version

Note: If an error is thrown trying to install NPM, you can try \$ sudo brew postinstall node

Want to try Node? Do the Hello World: http://howtonode.org/hello-node

Create a new program.js file containing:

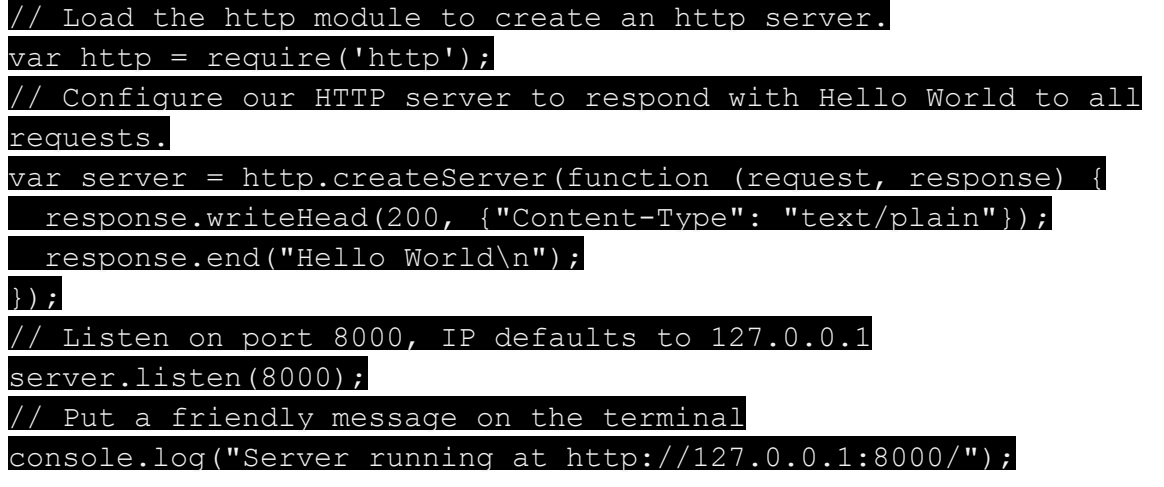

Then run the file with:

\$ node program.js

And check in a browser at [http://localhost:8000](http://www.google.com/url?q=http%3A%2F%2Flocalhost%3A8000&sa=D&sntz=1&usg=AFQjCNEcA0Eok7DS8_dgyDLeSS-U2PvNBA)

**Install Node Package Manager NPM**

\$ sudo npm install npm -q

 $$$  npm  $-v$ 

### **Install GruntJS**

GruntJS is a Javascript task runner. In one word, it's about automation. The less work you have to do when performing repetitive tasks like minification, compilation, unit testing, linting, etc, the easier your job becomes. After you've configured it through a Gruntfile, a task runner can do most of that mundane work for you—and your team—with basically zero effort. [http://gruntjs.com](http://www.google.com/url?q=http%3A%2F%2Fgruntjs.com&sa=D&sntz=1&usg=AFQjCNGl0Y23D_FloAmud01YxDZZUzQJAg)

Update npm then install Grunt CLI:

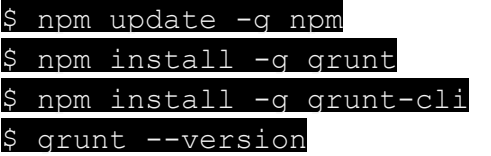

### **Install Bower**

What is Bower? [http://bower.io](http://www.google.com/url?q=http%3A%2F%2Fbower.io&sa=D&sntz=1&usg=AFQjCNHPZ7gC-eA4J1q0Gjjb-wD1mVEjIA)

A front end package manager. Use this to install javascript frameworks and jquery. Install it globally:

\$ npm install -q bower  $$$  bower  $-$ version

### **Install Git**

What is Git? http://git-scm.com

Git is a free and open source distributed version control system designed to handle everything from small to very large projects with speed and efficiency.

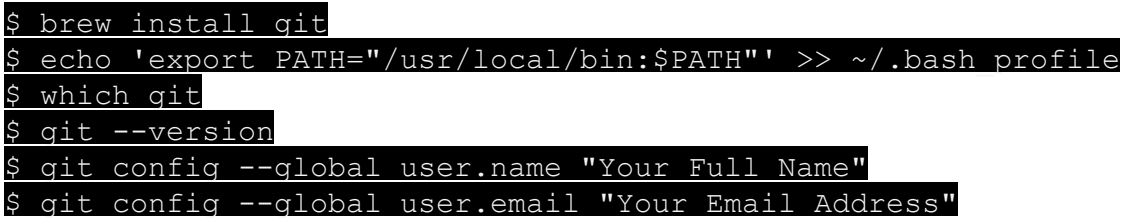

# **Install Capistrano**

What is Capistrano? [http://capistranorb.com](http://www.google.com/url?q=http%3A%2F%2Fcapistranorb.com&sa=D&sntz=1&usg=AFQjCNF3NM_jVZpNx1CgpFzdEklnK2RE7w)

A remote server automation and deployment tool originally built for Ruby on Rails projects. You can use this tool to deploy any type of web app from the command line. It's fast, simple, and easy to setup. I use it to deploy wordpress projects. To install Capistrano run:

\$ gem install capistrano

### **Install local SMTP service**

**Mac OS X Postfix option**

OS-X Leopard comes pre-installed with a Postfix version. No need to install it via darwin ports or other such mess (actually uninstall it if you have previously manually installed it via ports or something similar). Postfix just needs to be enabled and following sequence of several easy steps explains how to do it:

\$ sudo nano /System/Library/LaunchDaemons/org.postfix.master.plist

add following line before the closing </dict> tag:

<key>RunAtLoad</key> <true/> <key>KeepAlive</key> <true/>

Start service with \$ sudo launchctl launchd% start org.postfix.master

You can also start simply with "sudo postfix start" but the above command will start via launch sequence and test the configuration you edited in the previous step.

Check that SMPT is running: \$ telnet localhost 25

**Mailcatcher option**

MailCatcher runs a super simple SMTP server which catches any message sent to it to display in a web interface. Run mailcatcher, set your favourite app to deliver to smtp://127.0.0.1:1025 instead of your default SMTP server, then check out http://127.0.0.1:1080 to see the mail that's arrived so far. More on [http://mailcatcher.me](http://www.google.com/url?q=http%3A%2F%2Fmailcatcher.me&sa=D&sntz=1&usg=AFQjCNF1z3g0HyrgMlfkQLe5UzAA_ldm9g)

To install Mailcatcher:

\$ gem install mailcatcher \$ mailcatcher

Go to http://localhost:1080/

Send mail through smtp://localhost:1025

**Note**: As of 12/12/2014, there is a broken dependency in the GEM install process. This is well documented here: [https://github.com/sj26/mailcatcher/issues/155](https://www.google.com/url?q=https%3A%2F%2Fgithub.com%2Fsj26%2Fmailcatcher%2Fissues%2F155&sa=D&sntz=1&usg=AFQjCNFRTGnHa4MBqM_tUMA0vOrITSdU7A) . Solution is to install a specific version of the i18n gem:

\$ gem uninstall i18n

 $$$  gem install i18n -v  $0.6.11$ 

# Step 3 - Additional web services

### **Database server**

**Installing MySQL on Mac OS X**

Run following command:

\$ brew install mysql --enable-debug

In case you need mysql-workbench, please download it from [here.](http://www.google.com/url?q=http%3A%2F%2Fwww.mysql.com%2Fproducts%2Fworkbench%2F&sa=D&sntz=1&usg=AFQjCNFdLqFWZE57RZaPhTpl_ie9tGKQ7A) It cannot be installed via brew.

Adding MySQL to startup routine

Please check exact plist filename in /usr/local/Cellar/mysql/

\$ cp /usr/local/Cellar/mysql/5.6.21/homebrew.mxcl.mysql.plist ~/Library/LaunchAgents/

To Start

\$ launchctl load -w ~/Library/LaunchAgents/homebrew.mxcl.mysql.plist

To Stop

\$ launchctl unload -w ~/Library/LaunchAgents/homebrew.mxcl.mysql.plist

Manual Start/Stop

Start mysql:

\$ /usr/local/mysql/support-files/mysql.server start

Stop mysql:

\$ /usr/local/mysql/support-files/mysql.server stop

See other options

\$ /usr/local/mysql/support-files/mysql.server -h

Usage: mysql.server {start|stop|restart|reload|force-reload|status} [ MySQL server options ]

To create service shorthands, just edit your .bash\_profile and add these lines:

alias mysql.start="launchctl load -w /usr/local/opt/mysql/homebrew.mxcl.mysql.plist" alias mysql.stop="launchctl unload -w /usr/local/opt/mysql/homebrew.mxcl.mysql.plist" alias mysql.restart='mysql.stop && mysql.start'

Then reload the .bash\_profile:

source ~/.bash profile

#### **Changes to MySQL Config (optional)**

For security

Run following command to improve security of your mysql setup. It will present you wizard to set mysql root password among other things:

\$ mysql secure installation

 $\overline{S}$   $( \ldots )$ 

#### $$$  mysql -u root -p

#### For workbench

Following changes will make it easy to use MySQL WorkBench \$ ln -s /usr/local/opt/mysql /usr/local/mysql \$ sudo ln -s /usr/local/opt/mysql/my.cnf /etc/my.cnf

#### **Web server: NGINX**

Nginx [engine x] is an HTTP and reverse proxy server, as well as a mail proxy server:

#### [http://nginx.org/en/](http://www.google.com/url?q=http%3A%2F%2Fnginx.org%2Fen%2F&sa=D&sntz=1&usg=AFQjCNEufUneNuT1MsbwC6K-R-dQsS1r1g)

**Installing Nginx on Mac OS X**

Run following command:

#### \$ brew install nginx

Adding Nginx to startup routine

Please check exact plist filename in /usr/local/Cellar/mysql/

\$ cp /usr/local/Cellar/nginx/1.6.2/homebrew.mxcl.nginx.plist ~/Library/LaunchAgents/

To Start

\$ launchctl load  $-w \sim/Library/LaunchA^{qent}$ shomebrew.mxcl.nginx.plist

To Stop

\$ launchctl unload -w

#### ~/Library/LaunchAgents/homebrew.mxcl.nginx.plist

To create service shorthands, just edit your .bash\_profile and add these lines:

alias nginx.start='sudo nginx'

alias nginx.stop='sudo nginx -s quit'

alias nginx.reload='sudo nginx -s reload' alias nginx.restart='nginx.stop && nginx.start'

alias nginx.logs.error='tail 250f /usr/local/etc/nginx/logs/error.log'

alias nginx.logs.access='tail -250f /usr/local/etc/nginx/logs/access.log'

alias nginx.logs.default.access='tail 250f /usr/local/etc/nginx/logs/default.access.log'

alias nginx.logs.default-ssl.access='tail -250f

/usr/local/etc/nginx/logs/default-ssl.access.log'

alias nginx.logs.phpmyadmin.error='tail 250f /usr/local/etc/nginx/logs/phpmyadmin.error.log'

#### alias nginx.logs.phpmyadmin.access='tail -250f /usr/local/etc/nginx/logs/phpmyadmin.access.log'

Note: We'll have to make sure these log files exist down the track

Then reload the .bash\_profile:

source ~/.bash profile

**Changes to Nginx Config**

By default, Nginx setup expects you to define all virtual hosts in /usr/local/etc/nginx/nginx.conf \$ nano /usr/local/etc/nginx/nginx.conf

Edit default config file and following line to http{..} block

include sites-enabled/ $*$ .conf;

Next you can create sites-available and sites-enabled folder to manage virtual hosts config.

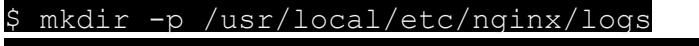

\$ mkdir -p /usr/local/etc/nginx/sites-available

\$ mkdir -p /usr/local/etc/nginx/sites-enabled

\$ mkdir p /usr/local/etc/nginx/conf.d

\$ mkdir p /usr/local/etc/nginx/ssl

The **NGINX Conf** file should look like this:

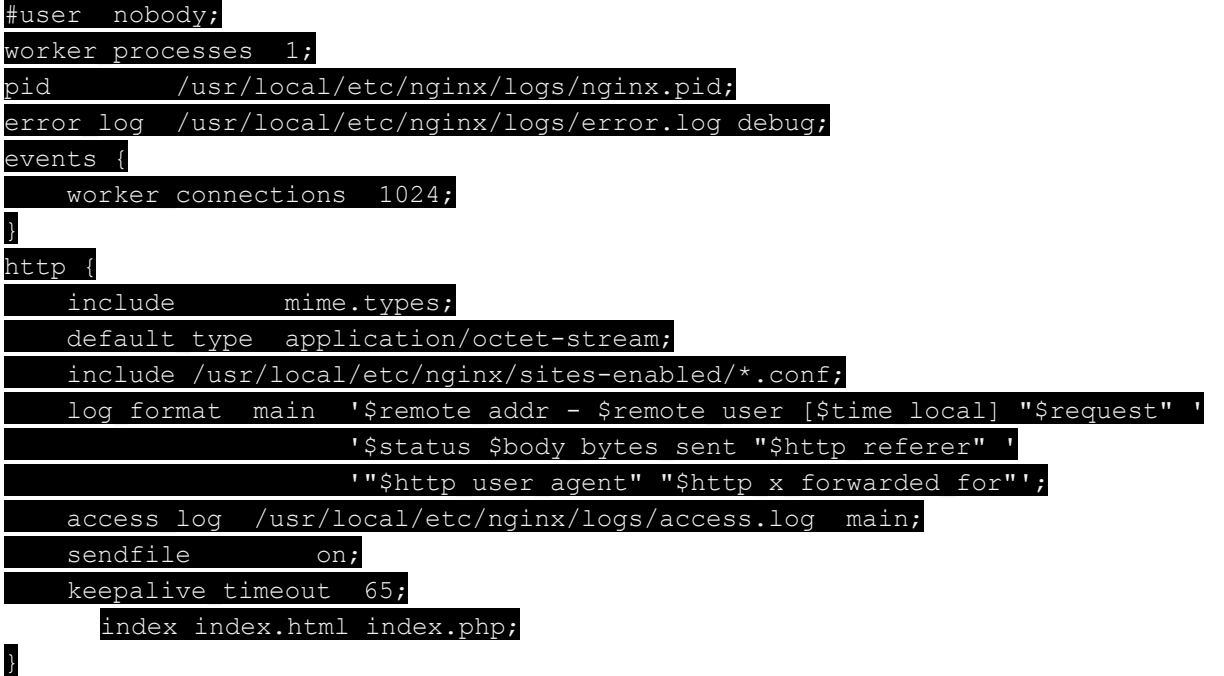

**Connect NGINX to PHP-FPM**

This can be done globally in the nginx.conf file, or on a per case basis in VHOST files, through an include directive of a PHP.CONF file.

Put the file here: /usr/local/etc/nginx/conf.d/php.conf

In any cases, the directives to add in the server section are:

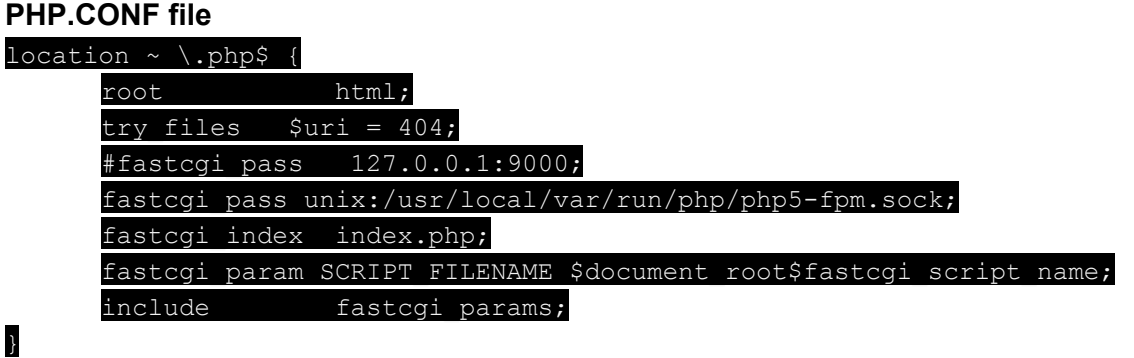

**Create default sites parameters**

We are preparing 3 sites:

- A default site in /usr/local/var/www responding on port HTTP/80 => default.conf
- $\bullet$  The same default site responding on HTTPS/463 => default-ssl.conf
- An endpoint for phpMyAdmin on port HTTPS/306 => phpmyadmin.conf

Create these files in folder /usr/local/etc/nginx/sites-available/

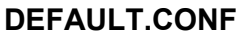

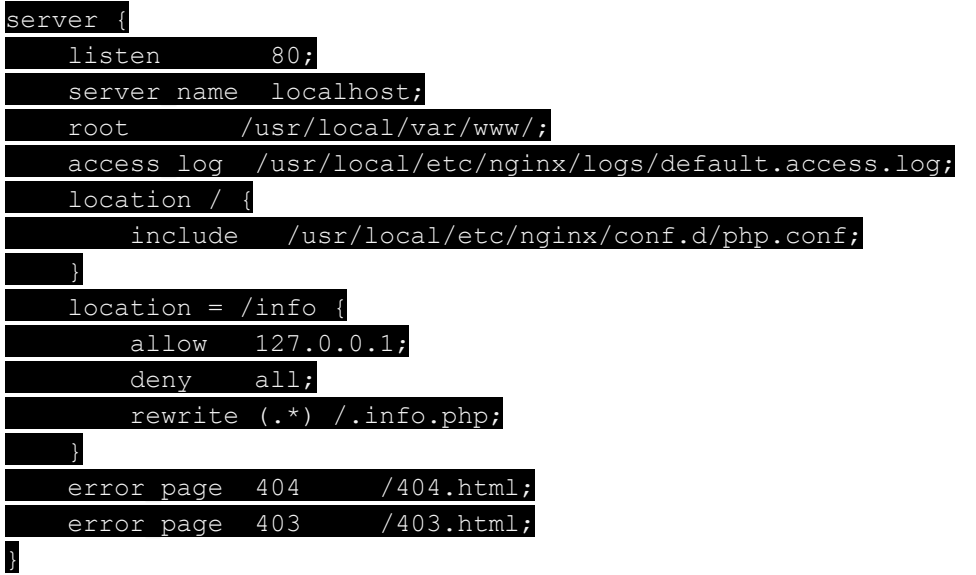

### **DEFAULT-SSL.CONF**

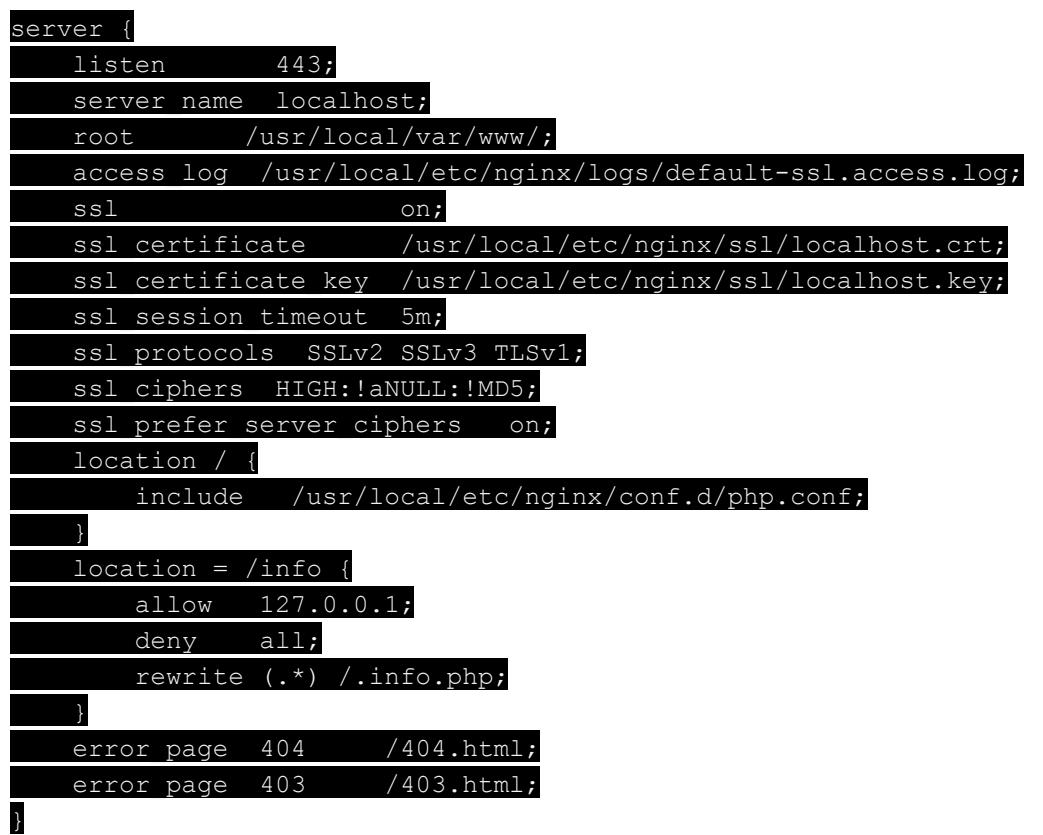

### **PHPMYADMIN.CONF**

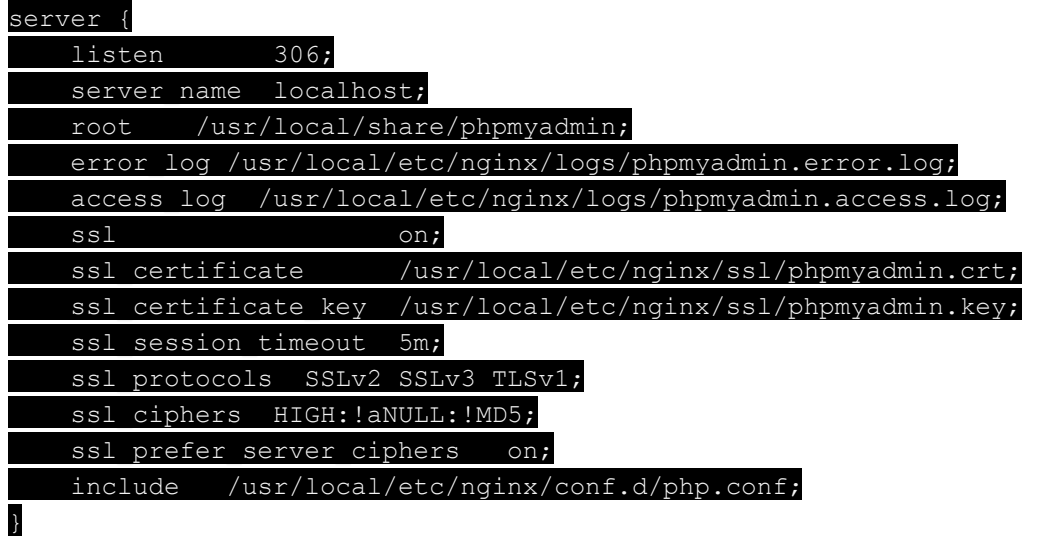

**Linking everything together**

We need provisional self signed SSL keys:

\$ cd /usr/local/etc/nginx/ssl

\$ openssl req -new -newkey rsa:4096 -days 365 -nodes -x509 -subj "/C=US/ST=State/L=Town/O=Office/CN=localhost" -keyout /usr/local/etc/nginx/ssl/localhost.key -out /usr/local/etc/nginx/ssl/localhost.crt \$ openssl req -new -newkey rsa:4096 -days 365 -nodes -x509 -subj "/C=US/ST=State/L=Town/O=Office/CN=phpmyadmin" keyout /usr/local/etc/nginx/ssl/phpmyadmin.key -out /usr/local/etc/nginx/ssl/phpmyadmin.crt

Now we need to symlink the virtual hosts we want to enable into the sites-enabled folder:

\$ ln -sfv /usr/local/etc/nginx/sites-available/default.conf /usr/local/etc/nginx/sites-enabled/default.conf \$ ln -sfv /usr/local/etc/nginx/sites-available/default-ssl.conf /usr/local/etc/nginx/sites-enabled/default-ssl.conf \$ ln -sfv /usr/local/etc/nginx/sites-available/phpmyadmin.conf /usr/local/etc/nginx/sites-enabled/phpmyadmin.conf

Restart NGINX with the shortcut: nginx.restart

An check all links works fine:

- 1. [http://localhost](http://www.google.com/url?q=http%3A%2F%2Flocalhost&sa=D&sntz=1&usg=AFQjCNFGqUkBFzjtaT7Ud2VcduaSq6JAfQ)  $\rightarrow$  "Nginx works" page
- 2. [http://localhost/info](http://www.google.com/url?q=http%3A%2F%2Flocalhost%2Finfo&sa=D&sntz=1&usg=AFQjCNFnnd2tl4rgp-EfY6dwKZmUDIn5-w)  $\rightarrow$  phpinfo()
- 3. [http://localhost/nope](http://www.google.com/url?q=http%3A%2F%2Flocalhost%2Fnope&sa=D&sntz=1&usg=AFQjCNFs48wBpnp3NXyNrEu14c-i7fI0sQ) → " Not Found" page
- 4. [https://localhost:443](https://www.google.com/url?q=https%3A%2F%2Flocalhost%3A443&sa=D&sntz=1&usg=AFQjCNFe7VFiCe8xBfjEw77Od7z_zLVUHA)  $\rightarrow$  "Nginx works" page (SSL)
- 5. [https://localhost:443/info](https://www.google.com/url?q=https%3A%2F%2Flocalhost%3A443%2Finfo&sa=D&sntz=1&usg=AFQjCNF3poQhXi_RC-_DH4dERRFQY_NO5A)  $\rightarrow$  phpinfo() (SSL)
- 6. [https://localhost:443/nope](https://www.google.com/url?q=https%3A%2F%2Flocalhost%3A443%2Fnope&sa=D&sntz=1&usg=AFQjCNFsYHZwf70RHto6lBMDwZ9RP9fsgQ)  $\rightarrow$  "Not Found" page (SSL)
- 7. [https://localhost:306](https://www.google.com/url?q=https%3A%2F%2Flocalhost%3A306&sa=D&sntz=1&usg=AFQjCNEuWdgSSeAog0i-OpHUIXI5PpEfOQ)  $\rightarrow$  phpMyAdmin (SSL)

# STEP 4: Get a good IDE

### **Text editors**

**Textmate 2**

TextMate brings Apple's approach to operating systems into the world of text editors. By bridging UNIX underpinnings and GUI, TextMate cherry-picks the best of both worlds to the benefit of expert scripters and novice users alike.

[http://macromates.com](http://www.google.com/url?q=http%3A%2F%2Fmacromates.com&sa=D&sntz=1&usg=AFQjCNEG0WAxlwq4F8M5xrLrCO3hA-8fAg)

**SublimeText 3**

Sublime Text is a sophisticated text editor for code, markup and prose. You'll love the slick user interface, extraordinary features and amazing performance.

[http://www.sublimetext.com](http://www.google.com/url?q=http%3A%2F%2Fwww.sublimetext.com&sa=D&sntz=1&usg=AFQjCNFAmaecroaF8NFtdzRooh69V2A2fQ)

### **Enterprise IDEs**

There are several options on Mac and I can mention here the well know **[Eclipse](https://www.google.com/url?q=https%3A%2F%2Fwww.eclipse.org%2F&sa=D&sntz=1&usg=AFQjCNEqecVl0gE0Eqmxaw05Z47ac8eWFw)** (All languages), [Coda](http://www.google.com/url?q=http%3A%2F%2Fpanic.com%2Fcoda%2F&sa=D&sntz=1&usg=AFQjCNFgA3-QAL3Xd7zw_zkfI1jwj74fmg) 2(PHP), [Netbeans](https://www.google.com/url?q=https%3A%2F%2Fnetbeans.org%2F&sa=D&sntz=1&usg=AFQjCNGPWuz-Im8ajfGXRs7kE0kj1DWZSw) (Java, PHP, C++) or [Aptana](http://www.google.com/url?q=http%3A%2F%2Faptana.com%2F&sa=D&sntz=1&usg=AFQjCNH2W4xbFdJLlsfrhf29E1toVAPHsg) Studio (PHP, ...)

But my preference now clearly goes for the great and consistent suite of IDEs offered by [JetBrains](http://www.google.com/url?q=http%3A%2F%2Fwww.jetbrains.com%2F&sa=D&sntz=1&usg=AFQjCNGBNzTSz5lrZzw7GImrtKNERU5Nbg) for the different languages:

- IntelliJ for Java
- [PHPStorm](http://www.google.com/url?q=http%3A%2F%2Fwww.jetbrains.com%2Fphpstorm%2F&sa=D&sntz=1&usg=AFQjCNEaekWNA0d6dhFq7qLtPqULObnB_w) for PHP => That's the one I am mostly using (US\$99 for a personal license)
- Web Storm for general purpose HTML/CSS development
- PyCharm for Python
- Rubymine for Ruby
- Appcode for iOS development

**Setting up PHPStorm**

(...)

### **PHP Utilities**

We need to install XDebug, Phing, PHPUnit, XHProf and Codesniffer

**XDebug**

Xdebug is a free and open source project by Derick Rethans and is probably one of the most useful PHP extensions. It provides more than just basic debugging support, but also stack traces, profiling, code coverage, and so on. [http://xdebug.org](http://www.google.com/url?q=http%3A%2F%2Fxdebug.org&sa=D&sntz=1&usg=AFQjCNHgWJnk4kbpesl5ImfzyWJxP6q_AQ)

#### \$ sudo pecl install xdebug

And add this section to the PHP.INI file (or create an include INI file named XDEBUG.INI):

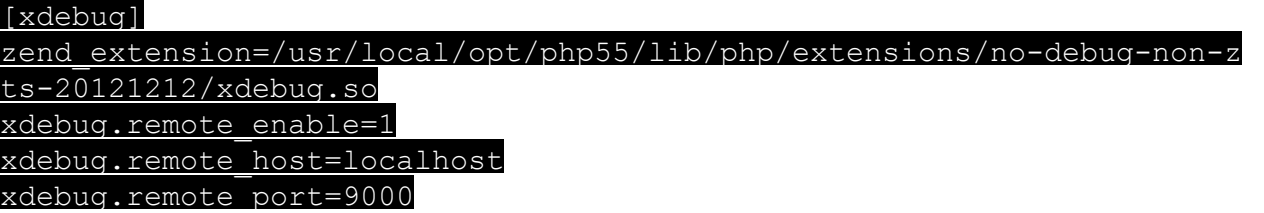

Restart PHP-FPM and launch a PHPINFO page to check XDebug is properly loaded.

**Phing**

#### [http://www.phing.info](http://www.google.com/url?q=http%3A%2F%2Fwww.phing.info&sa=D&sntz=1&usg=AFQjCNFqerCyD-bvIsoTApWsiKcWRVpL_A)

Phing is a powerful addition or alternative to Capistrano. it's a PHP project build system or build tool based on Apache Ant. You can do anything with it that you could do with a traditional build system like GNU make, and its use of simple XML build files and extensible PHP "task" classes make it an easy-to-use and highly flexible build framework.

Features include running PHPUnit and SimpleTest unit tests (including test result and coverage reports), file transformations (e.g. token replacement, XSLT transformation, Smarty template transformations), file system operations, interactive build support, SQL execution, CVS/SVN/GIT operations, tools for creating PEAR packages, documentation generation (DocBlox, PhpDocumentor) and much, much more.

We'll use PEAR to install PHING globally. In case PEAR is not installed:

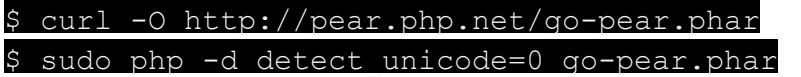

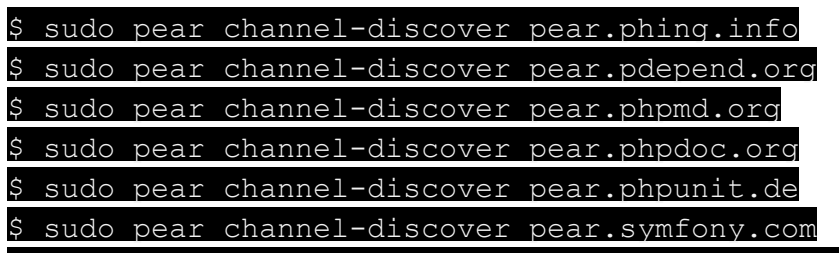

\$ sudo pear channel-discover pear.netpirates.net

#### $$$  sudo pear install --alldeps phing/phing

and then

#### \$ ln -s /usr/local/opt/php55/bin/phing /usr/local/bin/phing \$ phing -v

**PHPUnit**

PHPUnit is a programmer-oriented testing framework for PHP. It is an instance of the xUnit architecture for unit testing frameworks.

We can simply use Brew to install PHP Unit:

\$ brew install phpunit  $$$  phpunit  $-$ version

#### **XHProf**

Again, we can simply use brew to install XHProf, amazingly convenient: \$ brew install php55-xhprof

#### **Codesniffer**

We can install Codesniffer with PEAR or Composer. Note that normally it has been installed as a dependency of PHING.

The composer command looks like:

\$ composer global require "squizlabs/php\_codesniffer=\*"

Otherwise via PEAR:

\$ sudo pear install PHP CodeSniffer

#### \$ ln -s /usr/local/opt/php55/bin/phpcs /usr/local/bin/phpcs

 $$$  phpcs  $--version$ 

\$ ln -s /usr/local/opt/php55/bin/phpcbf /usr/local/bin/phpcbf

 $$$  phpcbf  $-$ version

### **Other essential network utilities**

For **FTP/SFTP and S3 access**, I have found nothing better than [Transmit](https://www.google.com/url?q=https%3A%2F%2Fpanic.com%2Ftransmit%2F&sa=D&sntz=1&usg=AFQjCNHNXgOvsShWVUDCDDd3R2CgM7LhvQ) 4 from Panic [Software](https://www.google.com/url?q=https%3A%2F%2Fpanic.com%2Ftransmit%2F&sa=D&sntz=1&usg=AFQjCNHNXgOvsShWVUDCDDd3R2CgM7LhvQ) (US\$34).

If you are after a completely free software though, you'd would fall back to [Cyberduck](http://www.google.com/url?q=http%3A%2F%2Fcyberduck.io%2F&sa=D&sntz=1&usg=AFQjCNH45ZYpuyRffkwj0OOAFl8YPBN_XA) 4.

For **database connectivity**, the "ned plus ultra" solution is [Navicat](http://www.google.com/url?q=http%3A%2F%2Fwww.navicat.com%2F&sa=D&sntz=1&usg=AFQjCNE4k-Ac3lNrpqEIG4p0L46KM_YjrQ) which offers connectivity to MySQL, PostgreSQL, Oracle, MS SQL Server, SQL Lite, MariaDB. Choose the Essential edition for US\$16 only, or go pro with Navicat Premium (\$239).

If you use exclusively MySQL, then [Sequel](http://www.google.com/url?q=http%3A%2F%2Fwww.sequelpro.com%2F&sa=D&sntz=1&usg=AFQjCNH2W5docwinKK8Xa56dFRJ72cCtIA) Pro is the perfect and free solution. Likewise for PostgreSQL, simply use the [Postgres.App.](http://www.google.com/url?q=http%3A%2F%2Fpostgresapp.com%2F&sa=D&sntz=1&usg=AFQjCNFfKLDacW5ewsnbSATCkubKN3TzZA)

Finally, you need a **web debugging proxy** and the obvious choice here is [Charles](http://www.google.com/url?q=http%3A%2F%2Fwww.charlesproxy.com%2F&sa=D&sntz=1&usg=AFQjCNEyPGWbisllXPQ3hv1ucnXkRZsSHA) 3.9 (US\$50).

Interesting to note though that Telerik is currently porting the remarkable [Fiddler](http://www.google.com/url?q=http%3A%2F%2Fwww.telerik.com%2Fdownload%2Ffiddler&sa=D&sntz=1&usg=AFQjCNFquCF3Wo77ml3KhTMX1ZNAulBoUg) to Linux and Mac (Apha release)

# STEP 5: Virtualisation software for DEV environments

### **xAMP approaches**

First and foremost, I would **strongly advise against** setting up localk xAMP suites, such as [MAMP](https://www.google.com/url?q=https%3A%2F%2Fwww.mamp.info%2F&sa=D&sntz=1&usg=AFQjCNFaGFDmlyXLLzBe7d0OOp7jFY_FDA) and [XAMP](http://www.google.com/url?q=http%3A%2F%2Fsourceforge.net%2Fprojects%2Fxampp%2F&sa=D&sntz=1&usg=AFQjCNFoDae6tcpzZl-BGi2JGgcLyMx1fQ) for Mac. It may look handy at first glance to run your Apache and MySQL servers locally, but it quickly becomes a pain in the back with compatibility issues, when you start using PHP and Apache extensions. Very messy and inaccurate.

According to the idea that there is "nothing like the real stuff", I urge any serious developer to work with locally virtualised environments replicating LIVE destination environments, whatever the operating systemm

The best choice is to use [Oracle](https://www.google.com/url?q=https%3A%2F%2Fwww.virtualbox.org%2F&sa=D&sntz=1&usg=AFQjCNEPuiz3WylENts_GDaCtsbf6aHtMQ) Virtual Box, free and well supported.

Now you can manually install any of your favourite OS, and set your code folders as shared mount points.

# **Vagrant**

But the latest delightful trick to do so is to use [Vagrant](http://www.google.com/url?q=http%3A%2F%2Fwww.vagrantup.com%2F&sa=D&sntz=1&usg=AFQjCNGxfu7Iuf8icqlRcYwi3N2OnEHbhw) to flick up an environment in 1 command line and no time:

Download [Vagrant](http://www.google.com/url?q=http%3A%2F%2Fwww.vagrantup.com%2Fdownloads.html&sa=D&sntz=1&usg=AFQjCNErA8-lenRV3njfJy8AApj6dJ9M-g) for your system, and then in the terminal simply VargrantUP! You can select an image on Vagrant Cloud: [https://vagrantcloud.com/discover/featured](https://www.google.com/url?q=https%3A%2F%2Fvagrantcloud.com%2Fdiscover%2Ffeatured&sa=D&sntz=1&usg=AFQjCNGYw3jZ7X6dr_6oUOtfUGUYj1xQTA)

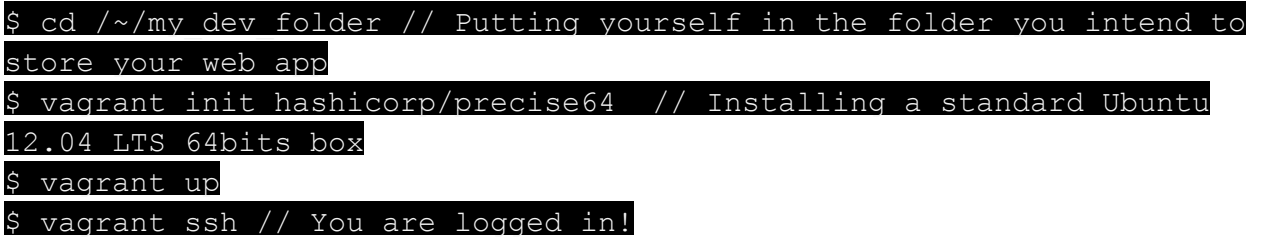

In just a few minutes, you are logged into your VM and can start setting up the services you need fort your app, starting with Apache, MySQL, PHP and more.

More details about provisioning this environment in a chapter to come.

### **Docker**

(...)

- A virtualisation software
- ●
- ●
- ●
- More development friendly browsers and plugins
	- Native Browser's dev tools
	- Firebug Lite
	- Web developer
	- Session Manager
	- JSON View
	- Resizer
	- Cookie Manager
	- Ghostery
	- YSlow
	- Pagespeed
	- BuiltWith
	- Wappalyzer
	- Postman REST client
	- Ruul screen ruler

# Step 6 - Setup a build environment

# **Introduction**

You can obviously use your Mac as a build server, especially with all the utilities already installed on it. Otherwise, you will need to provision a dedicated linux stack, with at least the following pre-requisites:

- Ruby
- PHP
- Git
- Phing
- Capistrano (optional)
- PHPUnit
- Composer
- Codeception
- GruntJS

# **Using Capistrano**

Capistrano is probably the simplest and cheapest way to set up deployment automation in a Linux context. More information: [http://capistranorb.com](http://www.google.com/url?q=http%3A%2F%2Fcapistranorb.com&sa=D&sntz=1&usg=AFQjCNF3NM_jVZpNx1CgpFzdEklnK2RE7w)

● Hosted services:

https://codeship.com/documentation/continuous-deployment/deployment-with-capistra [no/](https://www.google.com/url?q=https%3A%2F%2Fcodeship.com%2Fdocumentation%2Fcontinuous-deployment%2Fdeployment-with-capistrano%2F&sa=D&sntz=1&usg=AFQjCNF18TVz3nQE3mnhMa65yzN0IMWJWw)

● How to: https://www.digitalocean.com/community/tutorials/how-to-use-capistrano-to-automatedeployments-getting-started

(...)

### **Using Jetbrains TeamCity**

TeamCity is another nice CD solution, free of charge for small organisations and up to 20 build plans. More details: [https://www.jetbrains.com/teamcity/](https://www.google.com/url?q=https%3A%2F%2Fwww.jetbrains.com%2Fteamcity%2F&sa=D&sntz=1&usg=AFQjCNGHDXqumGv25_ue1D0w9PFo3742gg)

(...)

### **Using Thoughtworks Go server**

Go Server is probably today the best enterprise grade, open source and free solution to set up Continuous Delivery. More details: [http://www.go.cd](http://www.google.com/url?q=http%3A%2F%2Fwww.go.cd&sa=D&sntz=1&usg=AFQjCNGSW5xmzBMwcxdcQbBnSDDhWspRRw)

**Set up Go on the local Mac**

- Download Go server for Mac and Install: [http://www.go.cd/download/](http://www.google.com/url?q=http%3A%2F%2Fwww.go.cd%2Fdownload%2F&sa=D&sntz=1&usg=AFQjCNHXHFwQ6OG8FVzWEBIMMUs13RAkHQ)
- Download Go Client for Mac and Install: [http://www.go.cd/download/](http://www.google.com/url?q=http%3A%2F%2Fwww.go.cd%2Fdownload%2F&sa=D&sntz=1&usg=AFQjCNHXHFwQ6OG8FVzWEBIMMUs13RAkHQ)
- Run server + agent and hit [http://localhost:8153](http://www.google.com/url?q=http%3A%2F%2Flocalhost%3A8153&sa=D&sntz=1&usg=AFQjCNFBvhTcJ7_03usXiKUIktaJH3fTEw)

Alternatively, you can install using Homebrew:

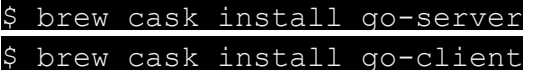

**Set up Go on a remote Linux server**

- Download the right distro
- On CentOS, download RPMs and install Go server: o \$ rpm -i go-server-\${version}.noarch.rpm

**Configure a proxy for Go with Apache**

An example of how to configure Go with Apache is shown below.

#### **Assumptions**:

- You have Apache with mod\_proxy installed
- The Apache server sits on the same machine as the Go server (localhost)
- You want to enforce SSL connections
- Listen nnn.nnn.nnn.nnn:80
- NameVirtualHost nnn.nnn.nnn.nnn:80

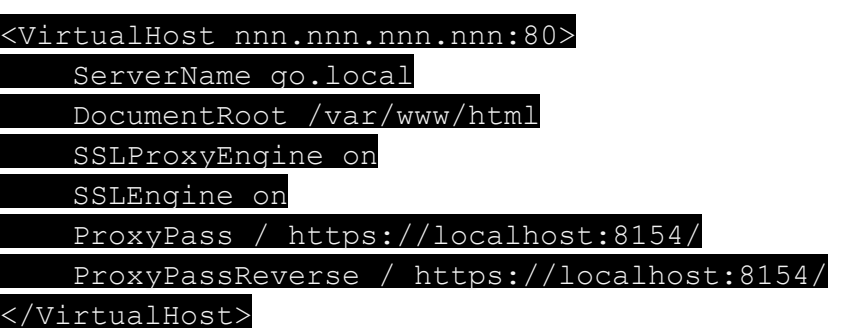

**Configure a proxy for Go with NGINX**

Create a new config file in /usr/local/etc/nginx/sites-available/go-server.conf

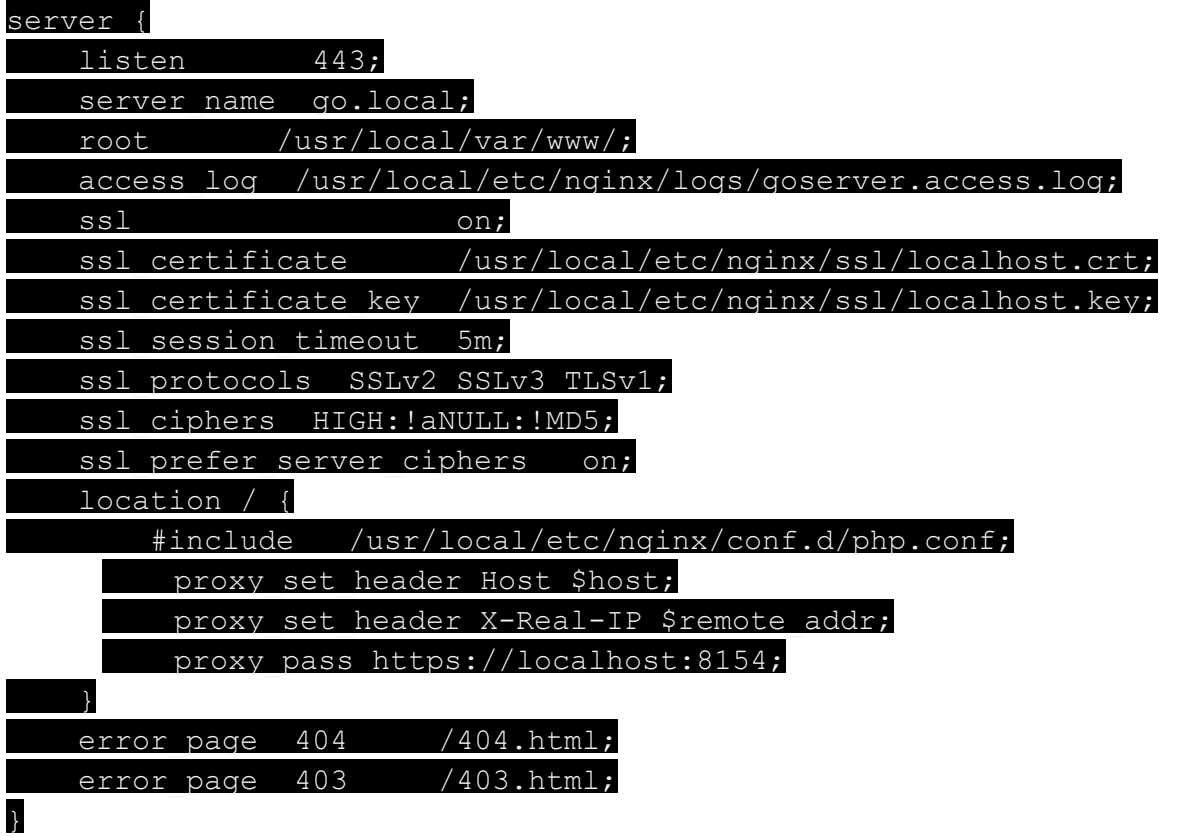

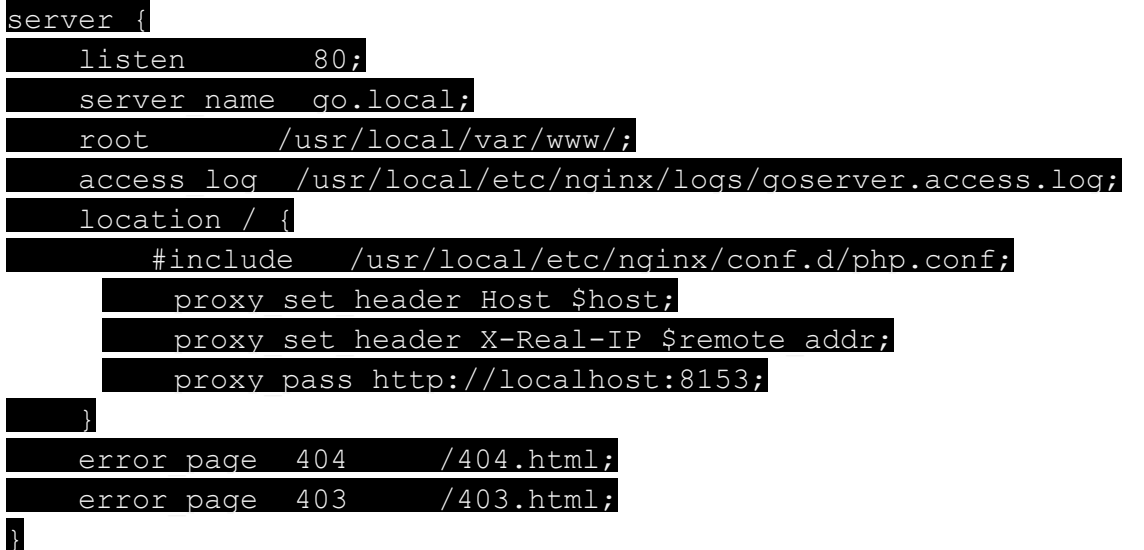

Create an entry in =your local HOSTS file (/etc/hosts)

127.0.0.1 go.local

And then enable this confifg

\$ ln -sfv /usr/local/etc/nginx/sites-available/go-server.conf /usr/local/etc/nginx/sites-enabled/go-server.conf \$ nginx.stop \$ nginx.start

And hit [https://go.local](https://www.google.com/url?q=https%3A%2F%2Fgo.local&sa=D&sntz=1&usg=AFQjCNFNy_jpnl98rhOVZupZoTKQ-fTniw) !

**Setup Go users and security**

You can connect go to an external LDAp system or simply use local passwords, as explained here: [http://www.go.cd/documentation/user/current/configuration/dev\\_authentication.html](http://www.google.com/url?q=http%3A%2F%2Fwww.go.cd%2Fdocumentation%2Fuser%2Fcurrent%2Fconfiguration%2Fdev_authentication.html&sa=D&sntz=1&usg=AFQjCNEOUi1__rsU0TIgq3xeQNhQn9XcHQ)

- Prepare a password file:
	- Navigate to /usr/local/etc
	- create a "go" folder
	- \$ htpasswd c s gopasswords {user}
- Login to Go as an admin
- Navigate to the "Admin" section
- Click on the "Server Configuration" tab
- Fill out the "Password File Settings" field under the "User Management" section with /usr/local/etc/gopasswords

**Adding build and packaging utilities**

#### **GruntJS**

We already talked about GruntJS earlier, which is a great utility to have available on the Mac. It is definitely also a must have on a CD server, in order to carry out unit testing and pre-packaging optimisations at Javascript and CSS level. [http://gruntjs.com](http://www.google.com/url?q=http%3A%2F%2Fgruntjs.com&sa=D&sntz=1&usg=AFQjCNGl0Y23D_FloAmud01YxDZZUzQJAg)

The best way to install GruntJS is a an NPM package. Update npm then install Grunt CLI:

\$ npm update -q npm  $$$  npm install  $-q$  grunt \$ npm install -g grunt-cli  $$$  grunt  $-$ version

#### **Effing Package Manager**

FPM helps you build packages quickly and easily (Packages like RPM and DEB formats). [https://github.com/jordansissel/fpm](https://www.google.com/url?q=https%3A%2F%2Fgithub.com%2Fjordansissel%2Ffpm&sa=D&sntz=1&usg=AFQjCNHloKNHadgF9gZb_UY53B-Kzb4p1g)

Install FPM as a gem on your Mac and your build server:

\$ gem install fpm

 $$ fm --version$ 

### Maintenance

From time to time you need to update your Mac and make sure you have the latest upgrades and security patches applied.

### **Mac OS X updates**

Visit the AppStore to check for OS level updates. Pay particular attention to XCode updates.

### **Homebrew updates**

All brew commands are here: [https://github.com/Homebrew/homebrew/tree/master/share/doc/homebrew#readme](https://www.google.com/url?q=https%3A%2F%2Fgithub.com%2FHomebrew%2Fhomebrew%2Ftree%2Fmaster%2Fshare%2Fdoc%2Fhomebrew%23readme&sa=D&sntz=1&usg=AFQjCNEMOGyIYSTSBKEWtptntOLIt2H-EA)

List the installed packages \$ brew list

Update the formulas and see what needs a refresh \$ brew update

Now upgrade your packages, individually or as a whole:

\$ brew upgrade

If your paths and launch files are set properly, you should be fine even with an upgrade of PHP, MySQL, Nginx or NodeJS.

Cask updates \$ brew cask update

### **Pear updates**

Simply run this to get a list of available upgrades:

#### \$ sudo pear list-upgrades

And then to implement one oft hem

\$ pear upgrade {Package Name}

### **Gem updates**

All Gem commands are here: http://guides.rubygems.org/command-reference/

List the installed packages \$ gem list

List those needing and update \$ gem outdated

Then update gems individually or as a whole: \$ gem update

### **Node updates**

Note itself should be updated with Brew on a Mac.

\$ brew upgrade node

To update Node Package Manager itself, just run \$ sudo npm install npm -q

To list all packages installed globally

\$ npm list -q

Check for outdated global packages:

 $$$  npm outdated  $-q$  --depth=0

Currently the global update command is bugged, so you can either update packagers individually:

 $$$  npm  $-\alpha$  install {package}

Or run this script

#!/bin/sh

set -e

set -x

for package in  $\S(npm -q$  outdated --parseable --depth=0 | cut -d: -f2) do

npm -q install "\$package"

done

Note that all global modules are stored here: /usr/local/lib/node\_modules